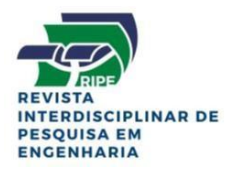

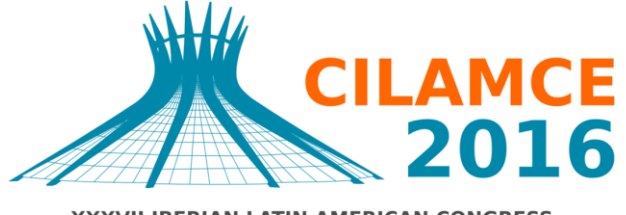

XXXVII IBERIAN LATIN AMERICAN CONGRESS ON COMPUTATIONAL METHODS IN ENGINEERING **BRASÍLIA - DF - BRAZIL** 

# **DESCRIÇÃO DA OPERAÇÃO DO SOFTWARE LIGGGHTS®- PUBLIC PARA A DEPOSIÇÃO DE PARTÍCULAS COM COESÃO PELO DEM EM UMA CAÇAMBA DE CAMINHÃO**

**Luiza Fabrino Favato**

**Daniel Borges de Oliveira**

lfavato@gmail.com

danielbo1709@gmail.com

#### **Jánes Landre Junior**

**Pedro Américo Almeida Magalhães Júnior**

#### **Claysson Bruno Santos Vimieiro**

janes@pucminas.br

pamerico@pucminas.br

claysson@pucminas.br

Pontifícia Universidade Católica de Minas Gerais

Av. Dom José Gaspar, 500 Coração Eucarístico, CEP 30535-901, Minas Gerais, Belo Horizonte, Brasil

*Resumo. Neste artigo é apresentado o procedimento utilizado para a simulação da deposição de componentes granulares com coesão em um modelo que representa a geometria de uma caçamba para transporte de minério através do Método de Elementos Discretos (MED) utilizando o software open source LIGGGHTS®-PUBLIC. Este artigo servirá para auxiliar futuras pesquisas e simulações MED no software LIGGGHTS, possibilitando um futuro refino dos resultados.*

*Palavras chaves: LIGGGHTS®-PUBLIC, Método de Elementos Discretos, Deposição de partículas, Open-Source, Modelo de Hertz, Modelo de Coesão JKR*

# **1 INTRODUCÃO**

Em 1979, Cundall e Stack propuseram um método que inicialmente foi aplicado a Mecânica das Rochas, para simular o comportamento de um meio granular, substituindo os pontos de contato entre as partículas com molas. Este método foi ampliado a outras áreas da engenharia: como mecânica dos solos, análise estrutural, mecânica dos fluídos, análise de materiais granulares, com o nome de Método de Elementos Discretos (MED). Neste método é possível interagir sistemas de partículas diferentes de forma a obter qualquer tipo de movimento, uma vez que, as colisões entre as partículas são resolvidas no decorrer da simulação usando as leis de Newton. Dessa forma, os métodos numéricos implementados tratam o domínio do problema como um conjunto de unidades independentes que interagem entre si. (Padrós, 2014).

A validação de uma simulação pelo Método de Elementos Discretos requer parâmetros específicos das partículas introduzidas no sistema em análise. Esses parâmetros são encontrados através de ensaios práticos das partículas, de forma unitária e em conjunto, como por exemplo a obtenção do ângulo de repouso ou empilhamento do material granular (Carvalho, 2012; Wang da et al, 2015, He da et al, 2015, Tsuji da et al, 2012 e Del Cid, 2015). Esses ensaios exigem laboratórios preparados e existem poucos laboratórios capacitados para esses testes. De qualquer forma, a evolução dos métodos de análises virtuais aplicados aos processos de interações de partículas tem possibilitado simulações de problemas cada vez mais complexos e o estudo do MED tem ganhado força no meio acadêmico e na indústria pelo aumento das possibilidades de simulações complexas de interações de partículas.

Como o processo de carregamento de uma caçamba de caminhão por minério é uma interação de partículas que colidem entre si e esse movimento de impacto pode influenciar na estrutura da caçamba. Após os ensaios dos vários tipos de minério, de diferentes granulometrias e propriedades o MED se torna uma das ferramentas mais eficazes para a representação mais real dessa interação. Possibilitando o estudo para futura melhoria da caçamba, que pode ser desde aumento da vida útil a diminuição de custos de material.

# **1.1 Problema**

O objetivo deste artigo foi descrever a operação utilizada para a simulação da uma deposição de material granular com coesão pelo MED, descrevendo parâmetros e a sintaxe do software LIGGGHTS®-PUBLIC. Para tal, foi proposto neste trabalho uma simulação de introdução de partículas em uma caçamba de caminhão. De forma que fosse observado um ângulo de empilhamento ou repouso na acomodação do material granular, devido a propriedade de coesão do minério. A simulação possui quatro fases distintas: três fases de inserção de material e a fase final de acomodação das partículas. Sendo possível observar as reações das tensões superficiais na estrutura da caçamba e o escoamento e assentamento das partículas nessas quatro fases.

# **2 REFERÊNCIAL TEÓRICO**

O software LIGGGHTS é um software de código fonte aberto (open-source) para modelamento de material granular utilizando o Método de Elementos Discretos (MED). O LIGGGHTS é uma evolução do LAMMPS para simulação granular geral e de transferência de calor. O LAMMPS (Large-scale Atomic/Molecular Massively Parallel Simulator) é um software open-source que aplica as leis clássicas de dinâmica molecular para a simulação das interações dinâmicas de átomos.

O LIGGGHTS possibilita a simulação de diversas vertentes da engenharia que utilizam materiais granulares. Os trabalhos de Jahani da et al (2015), Zhao e Shan (2013) e Karvatskii e Lazarev (2014). exemplificam algumas aplicações. Além disso, o acesso ao código fonte do software possibilita a expansão do mesmo, de forma a ser possível adicionar novas funções, algoritmos e modelos ao estudo. Trabalhos como Parteli (2013) e Nassauer et al.(2013) exemplificam essa possibilidade. Esses trabalhos são abordados a seguir:

O trabalho de Karvatskii e Lazarev (2014) descreve um estudo experimental da deposição de coque de petróleo e posterior simulação utilizando o software LIGGGHTS. Os dados extraídos da análise experimental são utilizados no modelo numérico com o objetivo de validar o modelo proposto. O autor propõe uma série de experimentos numéricos variando o diâmetro das partículas esféricas com objetivo de medir o ângulo de repouso formado.

No trabalho de Zhao e Shan (2013) é apresentado uma simulação utilizando o acoplamento de dois métodos: a Dinâmica dos Fluidos Computacional (Computational Fluid Dynamics - CFD) e o Método Elementos Discretos (MED) utilizando o programa CFDEM que é um software de acoplamento entre LIGGGHTS e OpenFOAM. Essa integração foi executada para simular o comportamento da interação entre fluido e partícula, que é relevante para mineração e engenharia geotécnica. Nesse estudo foi investigado as características da pilha de areia formada na água através do fluxo do material e foi observado a influência da interação fluido e partícula sobre o comportamento do material granular.

No trabalho de Parteli (2013) é proposto um algoritmo para modelar a dinâmica envolvida nas partículas utilizadas no processo de impressão 3D. Este algoritmo foi então adicionado ao código fonte do LIGGGHTS a fim de estudar o processo de transporte destas partículas de geometria complexa (multisphere) levando em consideração as condições referentes ao processo de impressão.

Um algoritmo para a detecção de contato e cálculo das forças de interação em partículas de geometria poliédricas foi proposto no trabalho de Nassauer et al.(2012). Este algoritmo foi então acoplado ao código fonte do LIGGGHTS para a simulação de um fluxo através de um chute. O algoritmo mostrou boa performance em simulações em números variados processadores.

# **3 METODOLOGIA**

A metodologia foi segmentada em: desenvolvimento de uma malha da caçamba que fosse compatível com o software LIGGGHTS-PUBLIC, apresentação da sintaxe com a descrição dos parâmetros do solver LIGGGHTS, apresentação e definição da simulação, e apresentação das ferramentas de execução e do pós-processamento.

### **3.1 Desenvolvimento da malha da caçamba para o LIGGGHTS**

A caçamba é composta de chapas metálicas, possui 4800 Kg, incluindo o seu sistema hidráulico, e é capaz de transportar 42 toneladas de carga líquida com o volume de 20 m<sup>3</sup>. O processo geral de discretização de um domínio é iniciado com o entendimento do problema, com a definição do modelo que se aproxime do problema, e com a identificação do tipo de elemento que deve ser utilizado. Que são as três primeiras etapas do fluxo exemplificado na

Fig. 1. Para estas três primeiras etapas foram utilizados dois softwares: SolidWorks® para a geração do modelo em casca e o NX Nastran® para a discretização do modelo. Esta última foi executada utilizando 8651 elementos triangulares CTRIA3 tipo placa. A discretização foi executada em partes, de forma a considerar o dimensionamento da face da geometria da caçamba. Dessa forma, as faces que possuíam a menor dimensão de um dos lados foi discretizada utilizando elementos de 50 mm e os que possuíam uma dimensão maior foram discretizados com elementos de 200 mm, havendo assim, elementos de dimensões intermediárias para as demais faces. Como o foco deste artigo foi a simulação do modelo no software LIGGGHTS a malha foi gerada de forma a não ser muito densa para não aumentar o tempo de processamento da simulação.

O software NX Nastran® exporta a malha gerada na extensão "bulk.dat" e essa extensão não é interpretada pelo software LIGGGHTS que aceita os arquivos de malha nas extensões ".stl" (ASCII) e ".vtk". Devido a isto, foi necessário utilizar o software open-source Gmsh (Geuzaine, 2009) para conversão da malha que foi exportada para o software open-source Blender para a conversão de unidades de milímetros para metros. No entanto, o software Blender não possibilita a exportação da malha no formato ".stl" que o LIGGGHTS interpreta, sendo assim, por conseguinte a malha foi importada para o Gmsh onde foi exportada para o formato ".stl" (ASCII). Na Fig. 1 estão os softwares utilizados nas etapas e as extensões dos arquivos gerados.

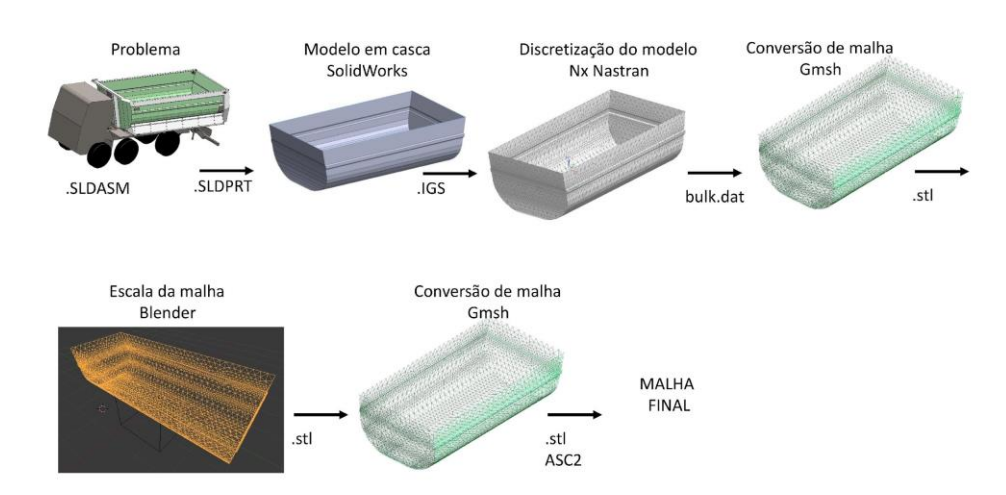

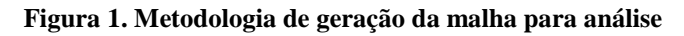

### **3.2 Simulação LIGGGHTS®-PUBLIC**

As [Tabela 1](#page-3-0) a [Tabela 3](#page-6-0) descrevem todos os parâmetros utilizados neste estudo. Na coluna "Sintaxe" está descrito o parâmetro inserido no arquivo utilizado pelo solver (Kloss, 2012 e Padrós, 2014). Na coluna "Descrição" estão descritos o funcionamento de cada parâmetro e como este está ambientado no estudo.

<span id="page-3-0"></span>

| <b>Sintaxe</b> | <b>Descrição</b>                                                                                                    |
|----------------|----------------------------------------------------------------------------------------------------|
| boundary f f f | Fronteira fixa e não periódica. As partículas não interagem com as<br>fronteiras, não podem sair do domínio e o problema não permite a<br>perda de massa. |

**Tabela 1. Tabela de Parâmetros - Inicialização**

*CILAMCE 2016*

*Proceedings of the XXXVII Iberian Latin-American Congress on Computational Methods in Engineering Suzana Moreira Ávila (Editor), ABMEC, Brasília, DF, Brazil, November 6-9, 2016*

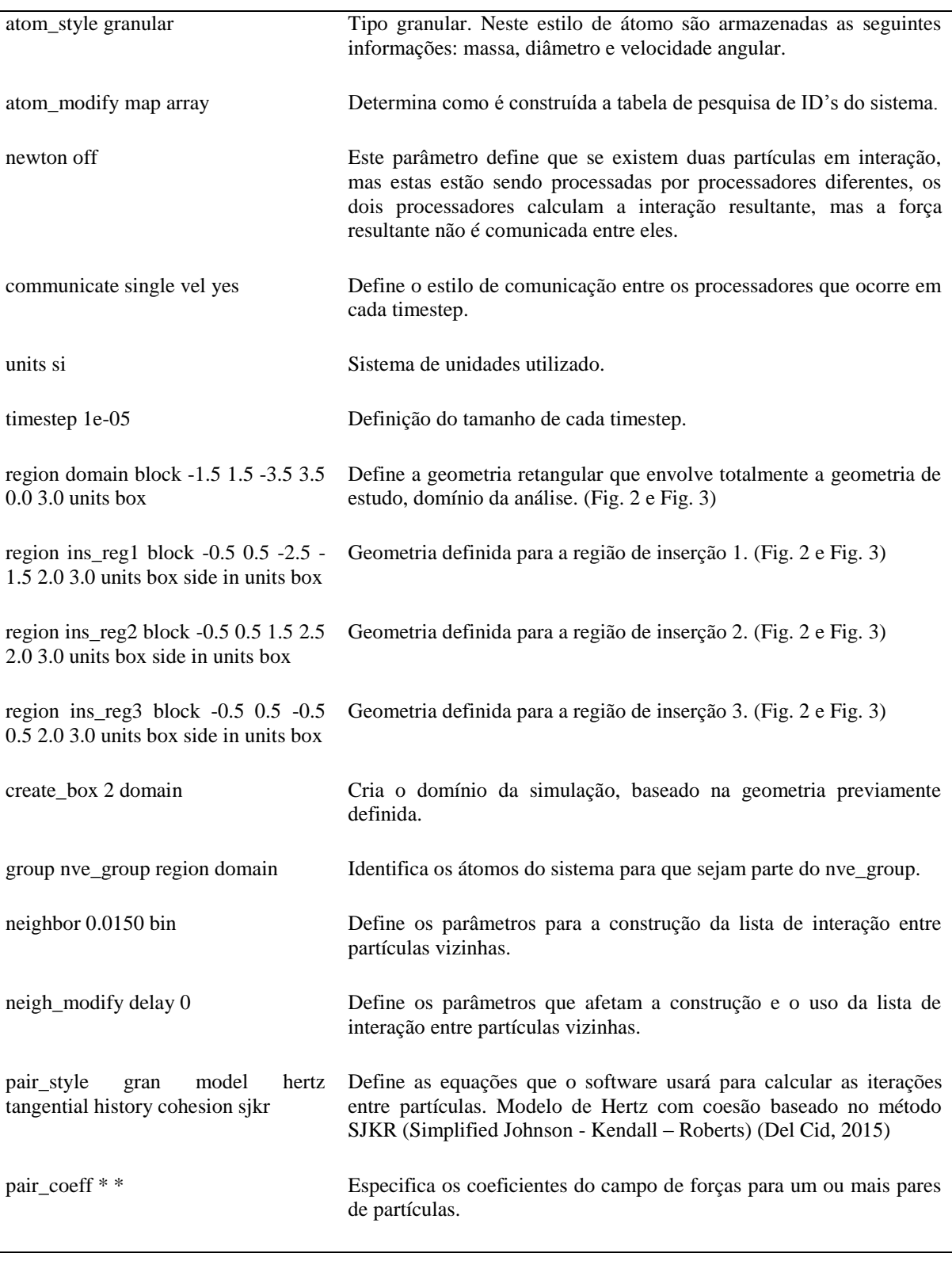

**Tabela 2. Tabela de Parâmetros - Setup**

<span id="page-4-0"></span>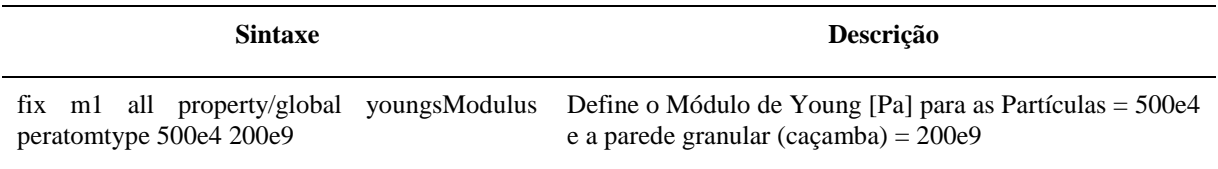

CILAMCE 2016 Proceedings of the XXXVII Iberian Latin-American Congress on Computational Methods in Engineering Suzana Moreira Ávila (Editor), ABMEC, Brasília, DF, Brazil, November 6-9, 2016

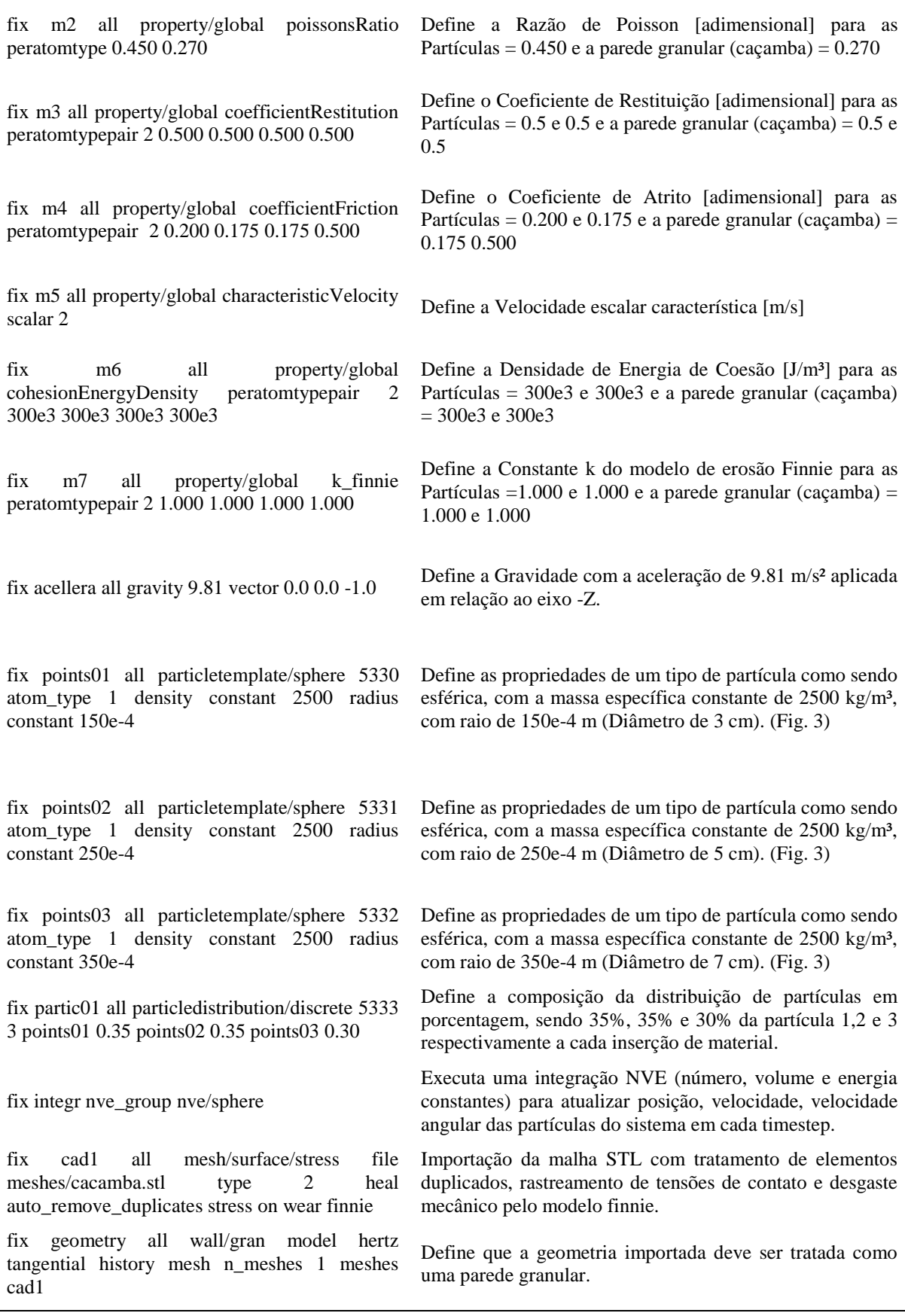

*CILAMCE 2016*

<span id="page-6-0"></span>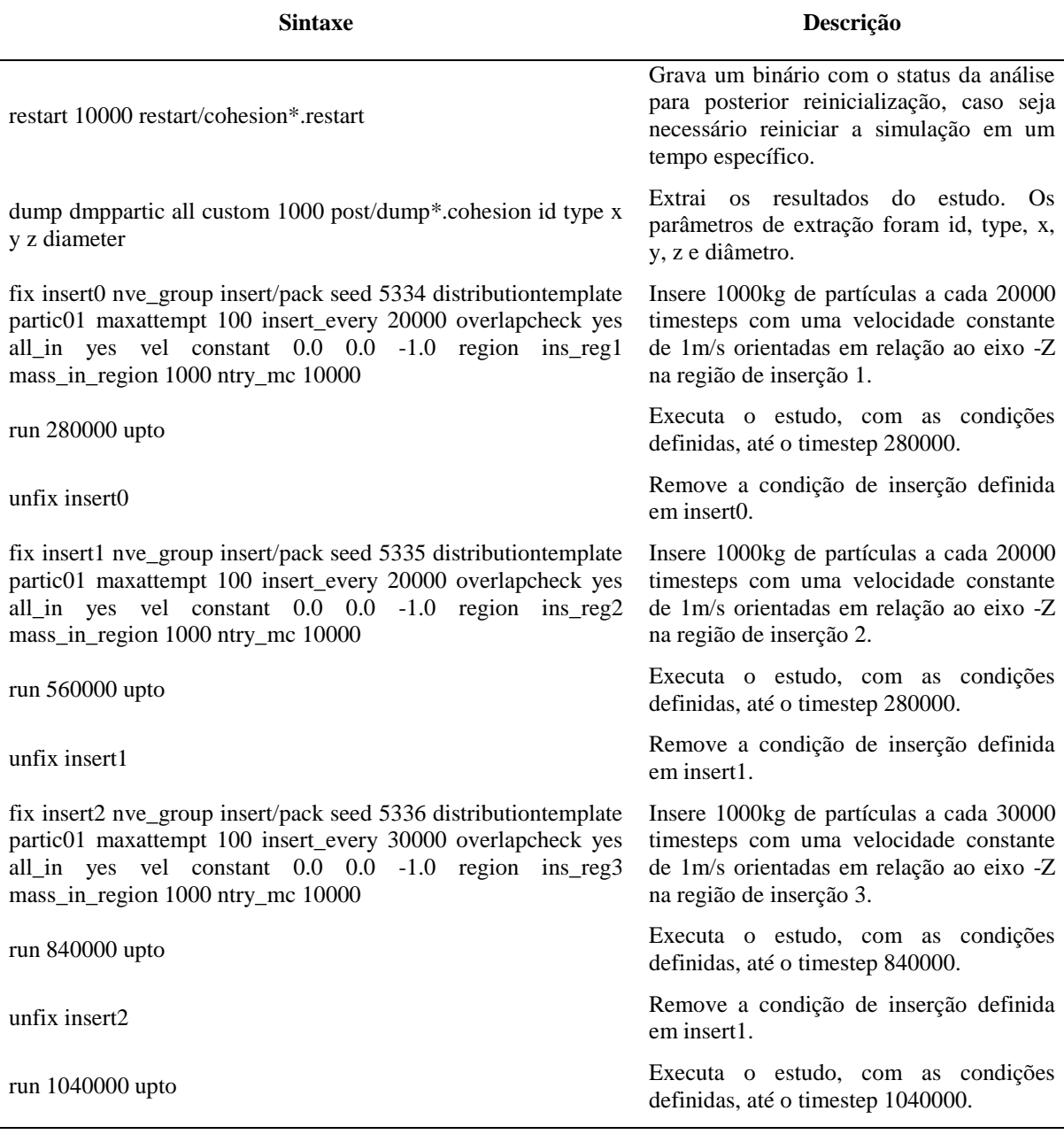

#### **Tabela 3. Tabela de Parâmetros - Execução**

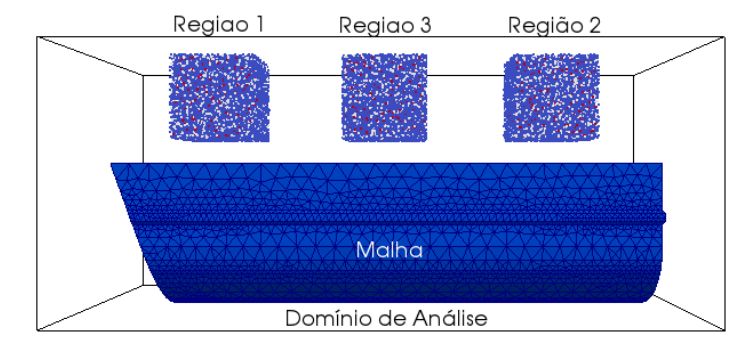

<span id="page-6-1"></span>**Figura 2. Domínio da simulação Malha e Região de inserção**

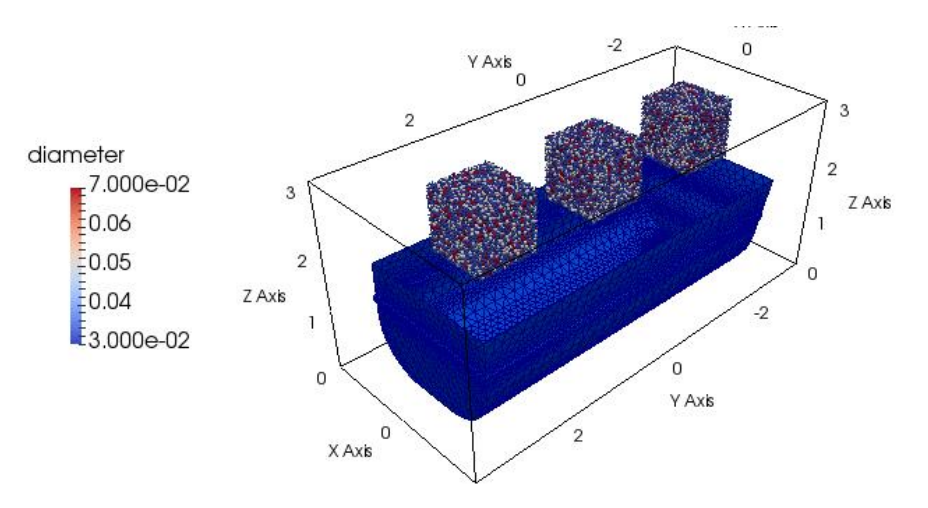

**Figura 3. Domínio da simulação Malha e Região de inserção e detalhes (unidade da legenda em cm)**

As Fig 2 e Fig. 3 exemplificam parâmetros descritos nas tabelas [Tabela 1](#page-3-0) a [Tabela 3.](#page-6-0) Como pode ser visto, foram criadas três regiões de inserção nas posições indicadas na Fig. [2Figura](#page-6-1)  [2.](#page-6-1) As inserções de partículas nestas regiões não ocorrem de forma simultânea, a simulação foi seccionada em três fases de inserção nas três regiões de inserção; e uma fase de assentamento das partículas. As regiões de inserção possuem o volume 1 m<sup>3</sup> cada e foi estipulado que deveriam ser introduzidos uma tonelada de partículas a cada 20.000 timesteps. A cada carregamento são inseridos três tipos de partículas, sendo 35% de partículas de 3 cm, 35% de 5 cm e 30% de 7 cm, Fig. 3. As propriedades de cada um dos tipos partícula estão descritas na [Tabela 2.](#page-4-0) A malha da caçamba é definida como uma parede granular, ou seja, as propriedades do modelo de análise para o sistema (modelo de Hertz com coesão SJKR, JKR simplificado) são válidas também para a geometria importada. O domínio da análise é a região que engloba todo o ambiente de estudo, no caso engloba as regiões de inserção das partículas e a malha da caçamba.

### **3.3 Ferramenta de processamento e visualização dos resultados**

Para tornar o tempo de processamento da simulação viável, foi necessário configurar um cluster MPI (MPICH, 2016 e Maknickas da et al, 2006) com oito nós (computadores modelo DELL OPTPLEX 330), sendo no total 16 núcleos. As máquinas foram conectadas em um switch gigabit modelo Tp-Link TL-SG1008D topologia estrela, Fig. 4. Após a extração dos resultados o pós-processamento foi feito no software open-source ParaView.

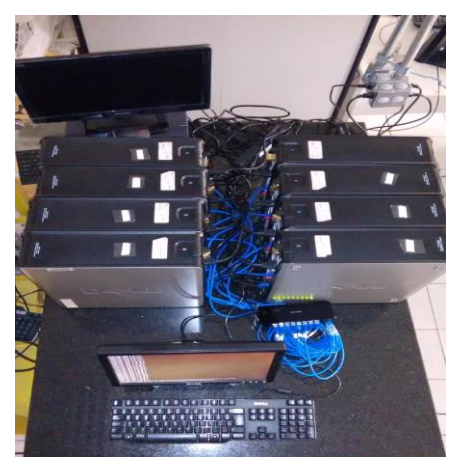

**Figura 4. Interligação de Rede**

# **4 RESULTADOS**

### **4.1 Análise da malha da caçamba**

A discretização da caçamba foi executada com 8651 elementos triangulares CTRIA3 com tamanhos variando de 50 a 200 mm. A análise geral da qualidade da malha foi executada usando os parâmetros default da ferramenta de análise de malha do NX Nastran®. Os elementos em vermelho que podem ser vistos na Fig. 5, são os elementos que falharam (41 elementos), e, em amarelo os que apresentaram avisos (2345 elementos). Como a porcentagem de elementos que apresentaram falha foi de 0,5% e as regiões nas quais as falhas ocorreram não foram relevantes para o estudo, a malha foi mantida para a simulação.

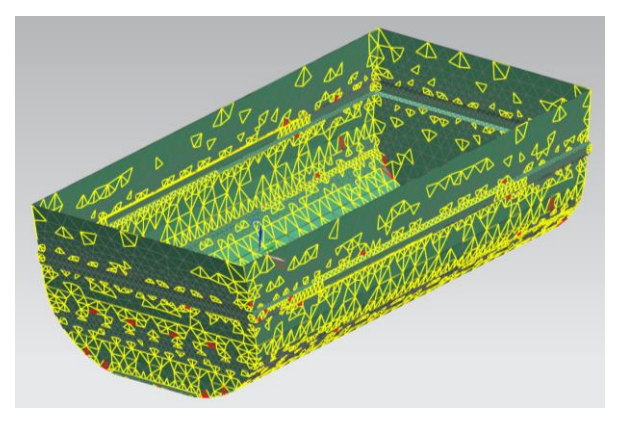

**Figura 5. Análise prévia da malha**

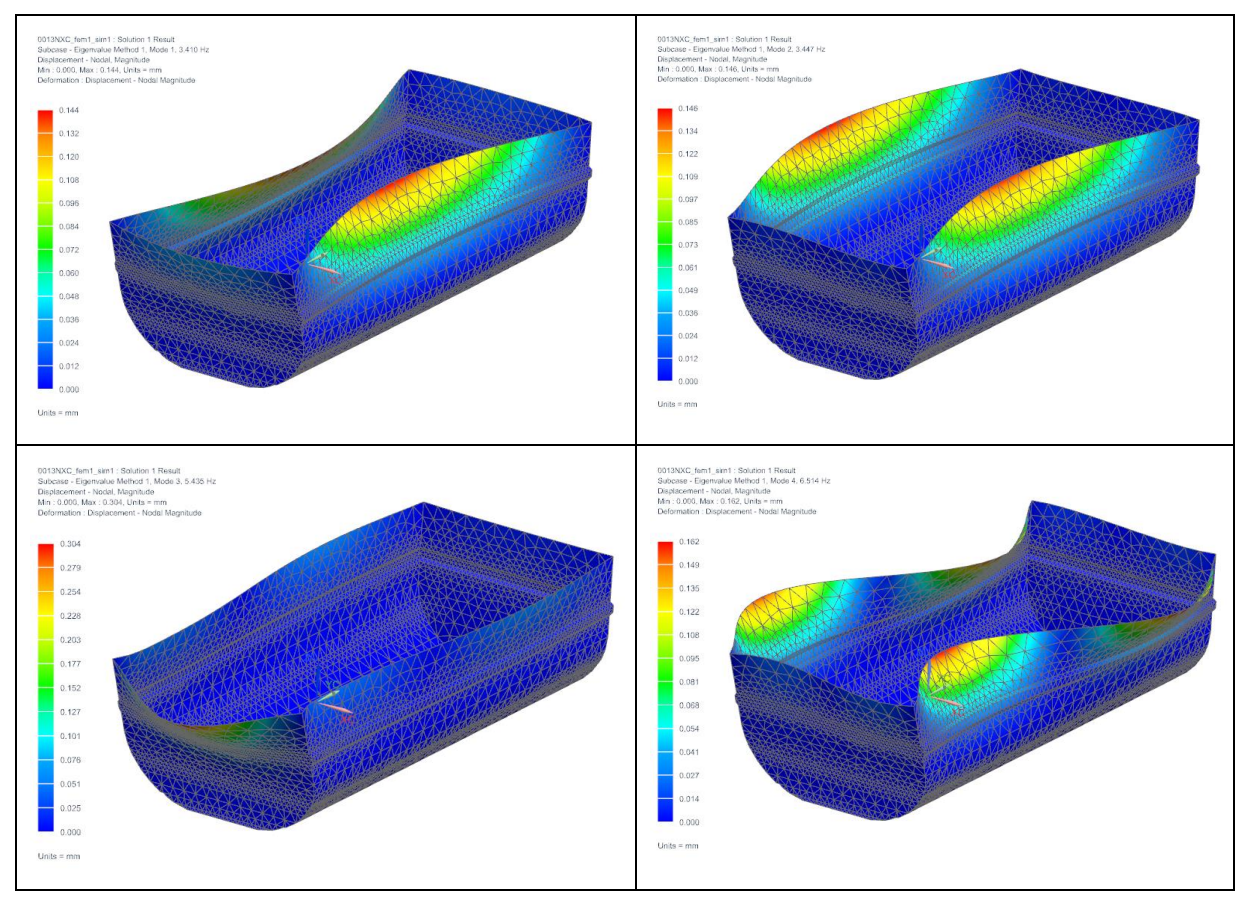

**Figura 6. Análise Modal - Quatro primeiros modos de vibração da caçamba**

CILAMCE 2016 Proceedings of the XXXVII Iberian Latin-American Congress on Computational Methods in Engineering Suzana Moreira Ávila (Editor), ABMEC, Brasília, DF, Brazil, November 6-9, 2016

A conectividade da malha gerada foi analisada através da análise modal, a Fig. 6 ilustra os quatro primeiros modos de vibração da caçamba. Nessa figura a conectividade dos nós é confirmada através da forma contínua e regular em que os elementos se dispõem, da variação suave e gradual da escala de cores ao redor das máximas deformações apresentadas.

### **4.2 Arquivo de log**

Ao final da simulação no software LIGGGHTS foi gerado um arquivo de log com as informações referentes ao andamento da simulação. Neste arquivo são exibidos os avisos, erros e informações sobre o andamento do estudo. As informações relevantes estão sintetizadas na [Tabela 4.](#page-9-0)

<span id="page-9-0"></span>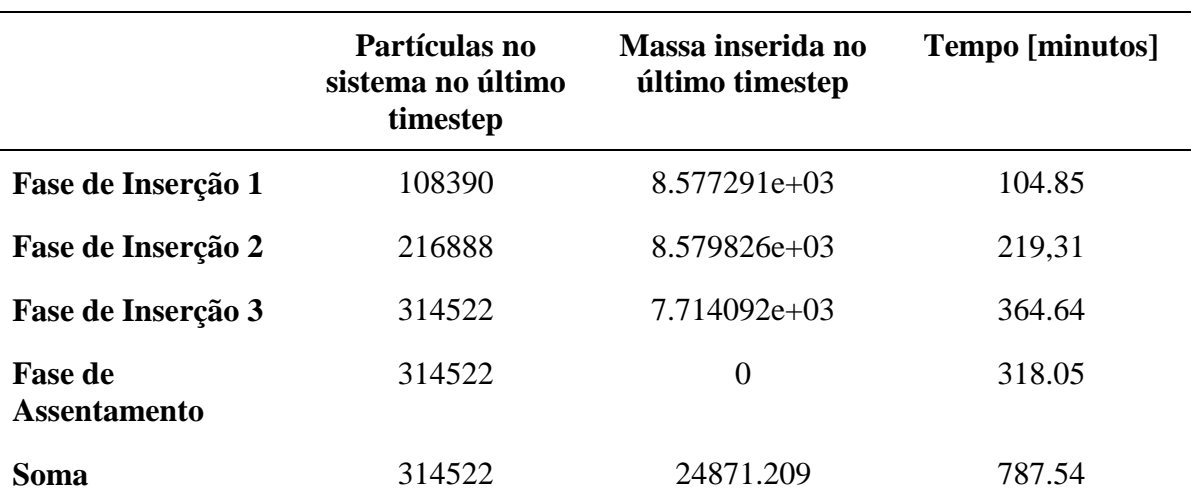

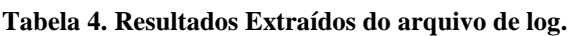

Conforme exibido na [Tabela 4,](#page-9-0) pode-se observar que a quantidade de massa inserida no sistema ficou abaixo do esperado. Eram previstas 38 inserções, cada uma com massa de 1000kg, mas foram inseridas apenas 24871,209kg. O arquivo de log exibiu avisos em relação a este comportamento, mas não especificou exatamente o motivo, cabendo uma análise extensiva para apuração de tal comportamento. O tempo total de processamento foi de aproximadamente 13 horas rodando no cluster de processamento proposto. A quantidade de partículas inseridas foi de 314522.

### **4.3 Resultados da simulação no pós-processador ParaView**

Os resultados da simulação extraídos no software Paraview 5.0 são apresentados nas Fig. 7 a Fig. 12, nos timesteps 59000, 147000, 333000, 608000, 845000 e 1040000, respectivamente, que foram as fases relevantes da análise. Cada figura possui várias vistas e modos de exibição diferentes de um mesmo momento (timestep) da simulação, isso foi feito para facilitar a análise, entendimento. E ainda, com o propósito de viabilizar análises de dois fenômenos distintos: o comportamento do material e o comportamento da caçamba.

As Fig. 7, Fig. 9 e Fig. 10 ilustram os momentos em que o material da deposição atinge a geometria de estudo. Sendo as introduções das partículas pela primeira, segunda e terceira região de inserção, respectivamente. A Fig. 11 ilustra a colisão da última adição de partículas e a Fig. 12, o último timestep, após o assentamento das partículas.

*CILAMCE 2016*

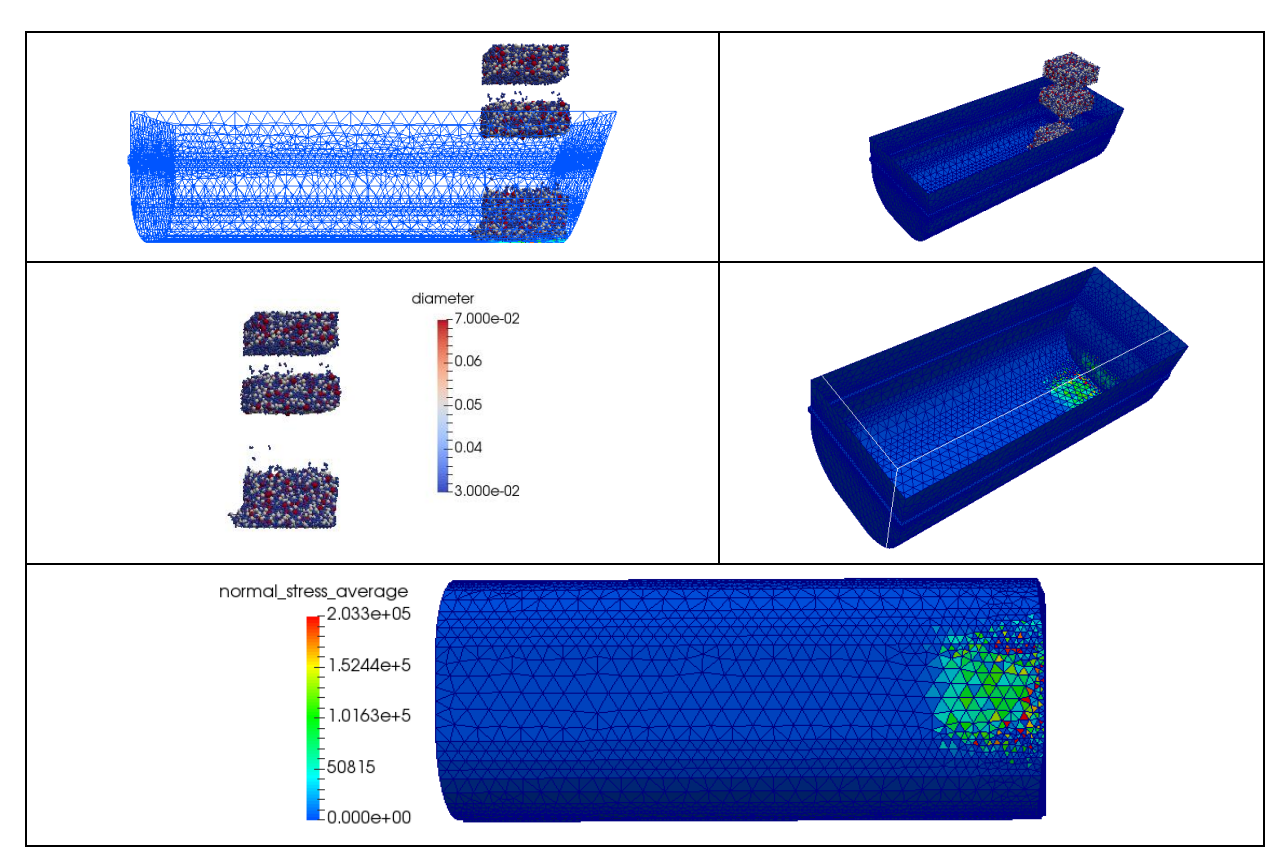

**Figura 7. Resultados da Deposição das Partículas - Timestep 59000**

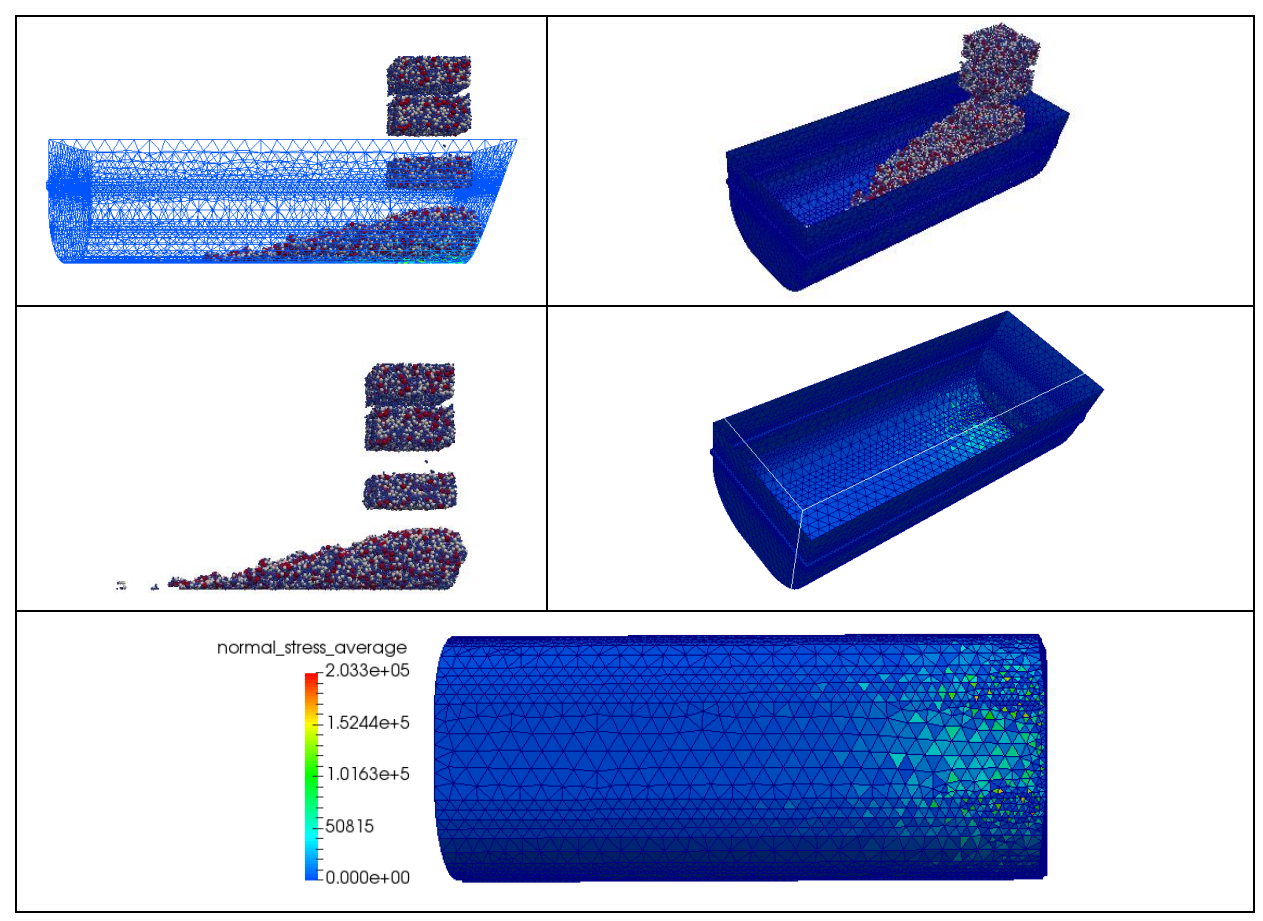

**Figura 8. Resultados da Deposição das Partículas - Timestep 147000**

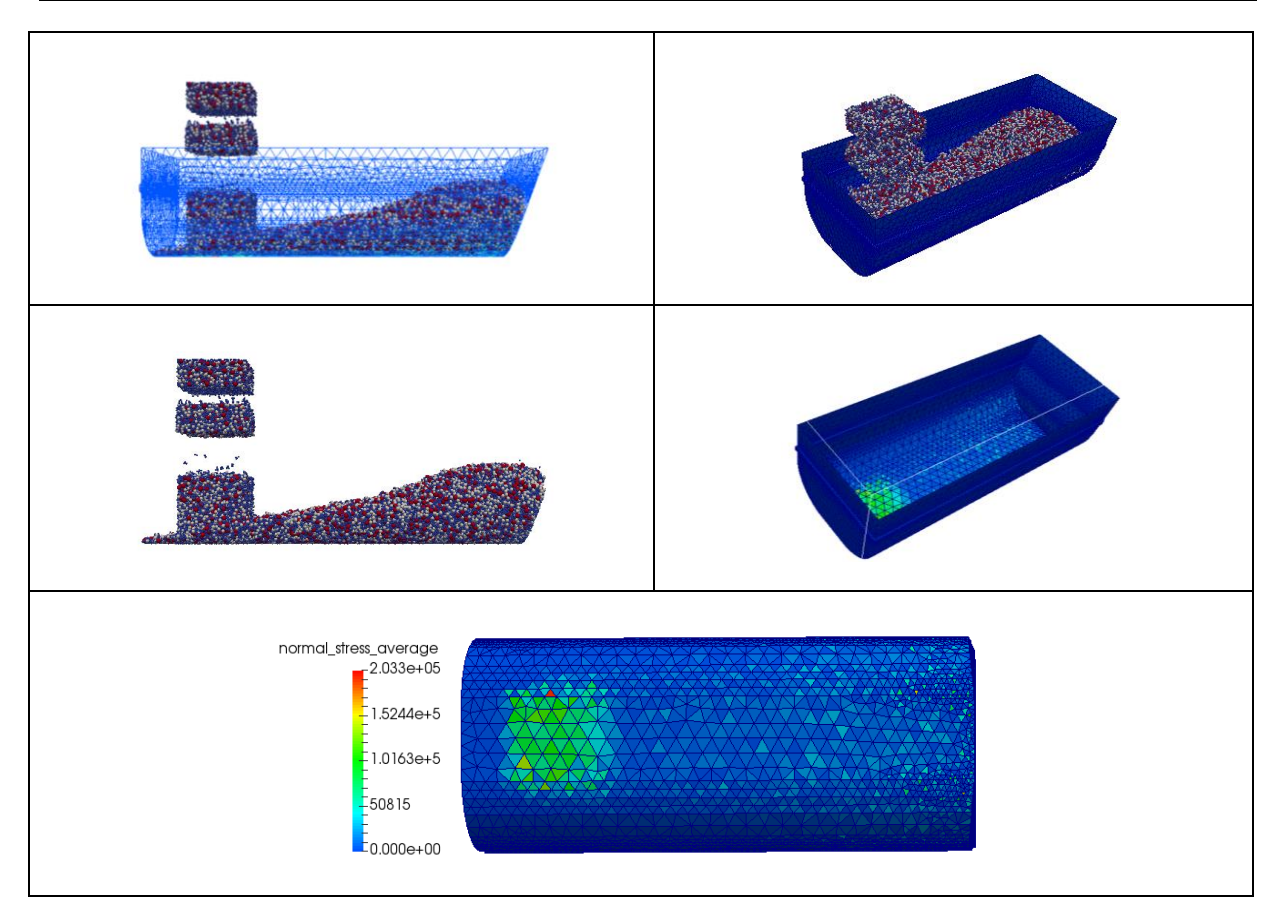

**Figura 9. Resultados da Deposição das Partículas - Timestep 333000**

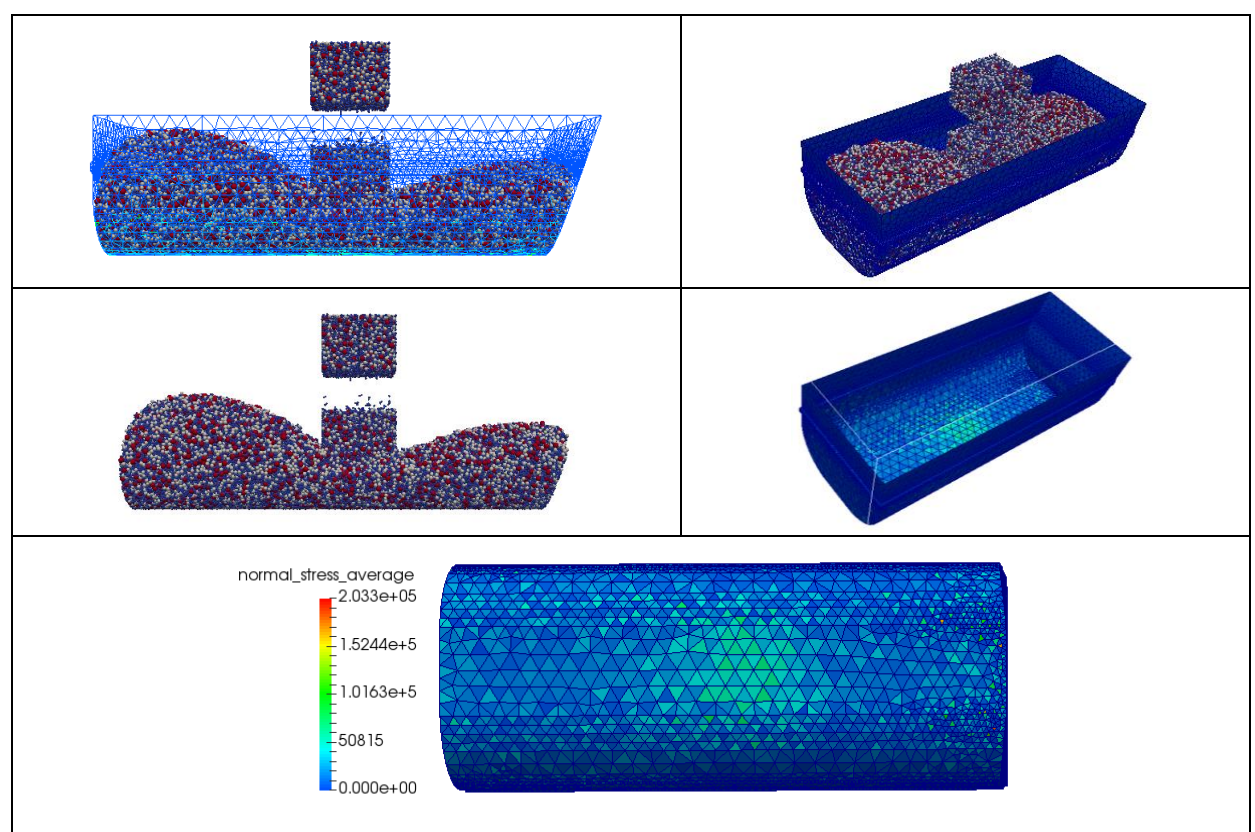

**Figura 10. Resultados da Deposição das Partículas - Timestep 608000**

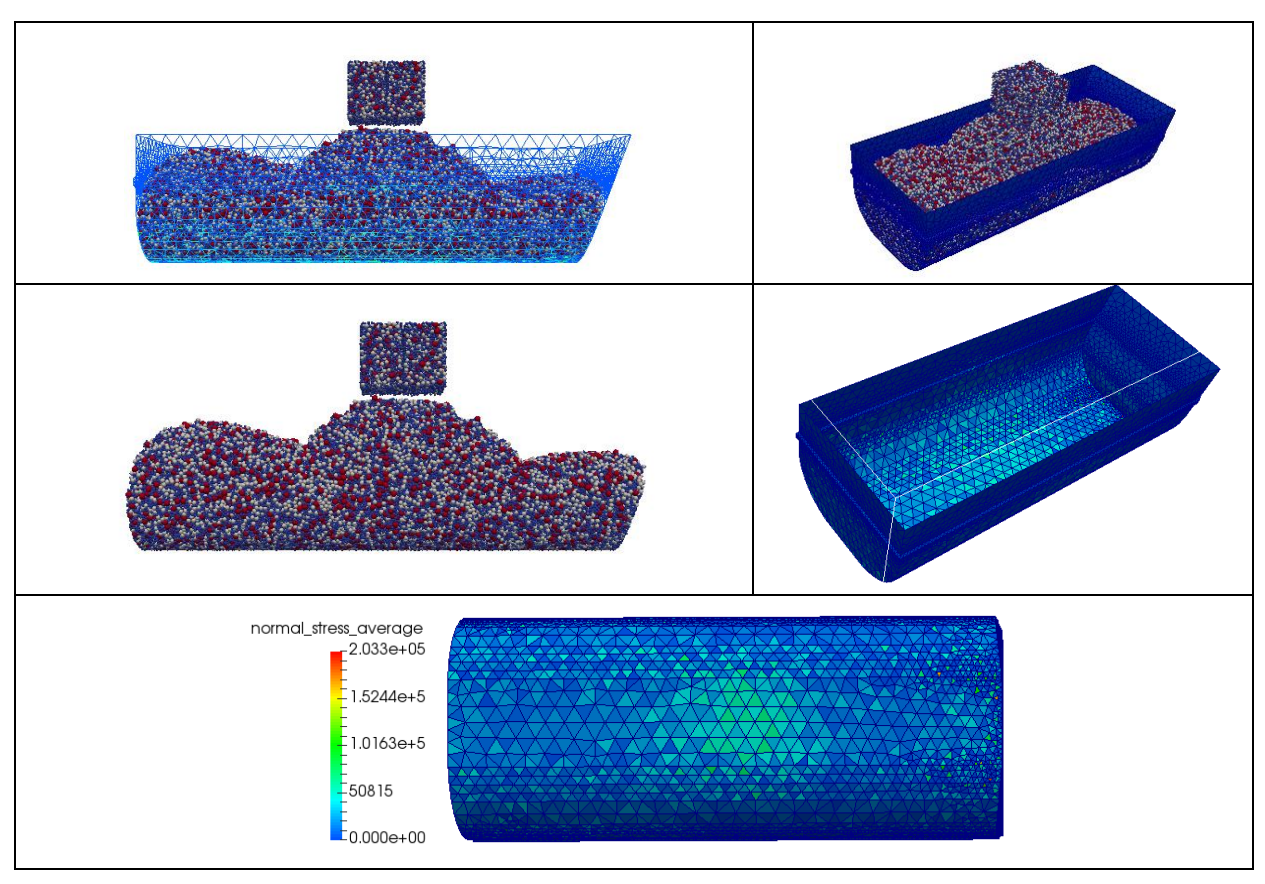

**Figura 11. Resultados da Deposição das Partículas - Timestep 845000**

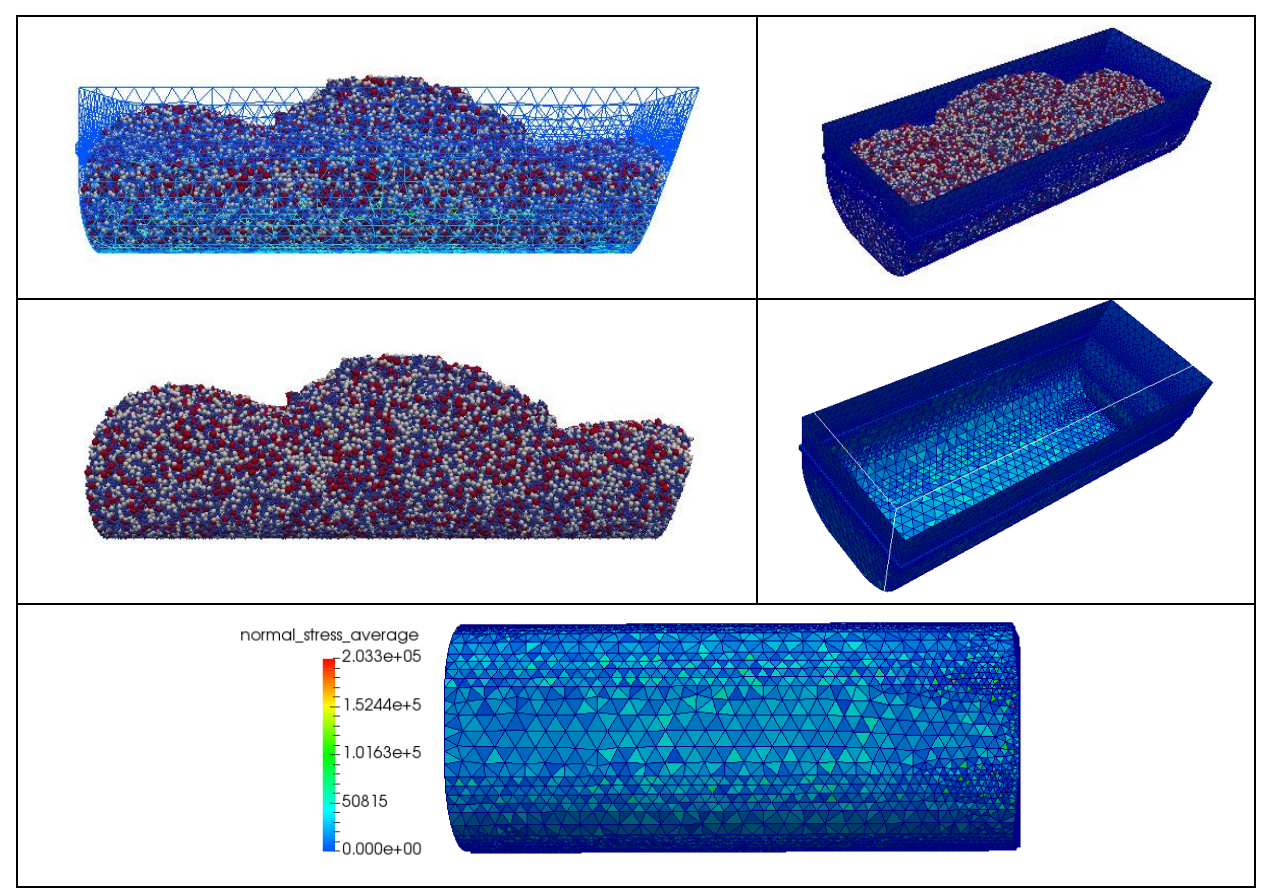

**Figura 12. Resultados da Deposição das Partículas - Timestep 1040000**

Tanto a Fig. 7 quanto a Fig. 8 ilustram a deposição de material na região 1 de inserção. No entanto, a Fig. 7 (timestep 59000) mostra o momento de colisão das primeiras partículas na estrutura da caçamba e é possível observar a concentração de tensão em uma região específica. A qual, foi a maior tensão de contato de toda a simulação. Já na Fig. 8 (timestep 147000) o material escoa sobre a malha da caçamba, levando assim, a uma distribuição de tensão de contato mais uniforme.

No timestep 333000, Fig. 9, é possível observar o formato do empilhamento já atingido pela inserção de material na região 1 e exemplifica bem a formação do ângulo de repouso de um material granular com a capacidade de coesão. Ainda neste momento da análise pode-se observar uma grande concentração de tensão na região de colisão resultante dessa inserção de partículas.

O timestep 608000, Fig. 10, mostra que a tensão de contato máxima na estrutura é menor do que nas outras fases porque as forças resultantes das colisões são distribuídas de maneira mais uniforme em relação à malha da caçamba, devido ao material já assentado.

No timestep 845000, Fig. 11, é possível observar que mesmo com o material quase todo assentado, na última inserção de material ainda é observado um aumento da concentração de tensão superficial na caçamba na região da inserção.

Por fim a Fig. 12 (o timestep 1040000) exibe os resultados do último timestep da análise. Neste caso, as tensões de contato são resultado somente do produto da massa das partículas pela aceleração aplicada ao sistema e seus valores estão consideravelmente abaixo dos picos atingidos nas primeiras deposições de material.

# **5 CONCLUSÃO**

Os procedimentos de discretização e exportação da malha da caçamba foram executados através de vários softwares devido aos problemas de compatibilidade entre os formatos aceitos por cada software utilizado. O software NX Nastran foi escolhido para a discretização do domínio devido à facilidade dos autores para tal execução e os softwares Gmsh e Blender foram fundamentais para a conversão da malha para o formato aceito no LIGGGHTS. Esse procedimento pode ser revisto de forma a tentar reduzir os passos de geração de uma malha compatível com o software LIGGGHTS.

A malha da caçamba utilizada na simulação, apesar de satisfatória para o objetivo proposto, deve ser refinada para trabalhos futuros. O percentual de 0,5% de elementos que apresentaram falha, pode ser melhorado. Além de ser necessário também executar um refino da malha observando a curva de convergência dos resultados da simulação, de forma a avaliar a quantidade de elementos em relação aos valores de tensão superficial obtidos com a simulação no LIGGGHTS.

O estudo da sintaxe do LIGGGHTS para a definição dos parâmetros da análise foi realizado com o auxílio da documentação e dos fóruns das comunidades open-source, do software LAMMPS e LIGGGHTS. Com isso foi possível realizar a inserção de três tipos de partículas diferentes no domínio do estudo, em três regiões distintas. De forma a definir a porcentagem de inserção de cada tipo de partícula e a quantidade e frequência de inserção do material granular. Além de importar a malha da caçamba e obter os resultados de tensão superficial nos elementos da caçamba. No entanto, conforme observado no arquivo log a quantidade de massa das partículas inserida foi inferior ao esperado. Foi definida a inserção de 38.000 kg de

partículas, mas ao final da análise foi introduzido apenas 24871,209 kg. Com isso, os parâmetros da simulação devem ser analisados para a identificação desse problema.

A simulação MED tem um custo computacional elevado. Neste trabalho foi configurado um cluster MPI com oito nós conectados em um switch gigabit, para que a simulação pudesse ser executada em paralelo nos oito computadores. Isso foi realizado com o intuito de reduzir o tempo de espera para o retorno dos resultados. Mesmo assim, foram necessárias 13 horas de processamento da simulação. Neste trabalho não foram avaliados outros métodos, o que viabiliza um futuro estudo para melhoria do tempo de processamento da análise.

O material granular introduzido ao sistema apresentou as características de coesão e escoamento satisfatórias para os autores. Características atribuídas aos modelos de contato de Hertz e de coesão de SJKR (JKR simplificado) aplicados na análise. No entanto, para que a simulação possa se aproximar do comportamento das partículas de um tipo específico de minério, seriam necessários ensaios laboratoriais para a obtenção de suas propriedades. Todavia essa não foi a proposta deste trabalho.

As respostas das colisões do material particulado sobre a caçamba também apresentaram resultados satisfatórios. As tensões superficiais apresentadas na caçamba, condizem com as etapas da simulação nos momentos: de inserção de material, do escoamento, e no assentamento das partículas. Sendo possível observar que no instante em que as primeiras partículas colidem sobre a caçamba, no timestep 59000, a caçamba apresentou o maior valor de tensão superficial, indicando que é o momento mais crítico para a estrutura.

Neste artigo foi descrito o procedimento de operação para a execução de uma simulação de inserção de material granular com coesão em um objeto de análise, utilizando o Método de Elementos Discretos. Os conceitos e explicações abordados sobre o software LIGGGTHS-PUBLIC podem ser úteis para pesquisadores e empresas que pretendem realizar simulações DEM através do software open-source. A maior vantagem de executar a simulação em um software de código aberto (open-source) é o fato que o download do software e toda a documentação são disponíveis on-line e sem custo financeiro para empresas e pesquisadores. Tornando assim possível que qualquer indivíduo interessado possa realizar um refino de futuras análises e uma otimização estrutural do objeto de estudo.

# *AGRADECIMENTOS*

A Pontifícia Universidade Católica de Minas Gerais – PUCMINAS e aos seus funcionários e professores; a Fundação de Amparo à Pesquisa do Estado de Minas Gerais – FAPEMIG ao Conselho Nacional de Desenvolvimento Científico e Tecnológico - CNPq, pelo apoio e as contribuições relacionadas à realização da pesquisa e do artigo.

### **REFERÊNCIAS**

Carvalho, L.C.S., Mesquita, A.L.A., Gomes, L.M., Neto, E.F., Mafra, M.P., 2012. Análise de modelos de coesão capilar para a simulação numérica de escoamento de granulados, *Anais: VII Congresso Nacional de Engenharia Mecânica – CONEM 2012*, São Luís-Maranhão.

Del Cid, L. I., 2015. *A discrete element methodology for the analysis of cohesive granular bulk solid materials*. Dissertação de Doutorado – Departamento de Engenharia Mecânica, Colorado School of Mines, United States – Colorado. Disponível em: < http://search.proquest.com/docview/1680842491>.

Geuzaine, C. and Remacle, J.-F, 2009. Gmsh: a three-dimensional finite element mesh generator with built-in pre- and post-processing facilities. *International Journal for Numerical Methods in Engineering*, Volume 79, Issue 11, pages 1309-1331.

He, Y., Wang, Z., Evans, T.J., Yu, A.B., Yang, R.Y., 2015. DEM study of the mechanical strength of iron ore compacts, *International Journal of Mineral Processing*, Volume 142, 10 Setembro de 2015, Páginas 73-81, ISSN 0301-7516, Disponível em: <http://dx.doi.org/10.1016/j.minpro.2015.05.005>.

Jahani, M., Farzanegan, A., Noaparast, M., 2015. *Investigation of screening performance of banana screens using LIGGGHTS DEM solver*, Powder Technology, Volume 283, October 2015, Pages 32-47, ISSN 0032-5910, http://dx.doi.org/10.1016/j.powtec.2015.05.016.

Karvatskii, A. Ya., Lazarev, T. V., 2014*. Evaluation of the Discrete Element Method for Predicting the Behavior of Granular Media Using Petroleum Coke as an Example*, Chemical and Petroleum Engineering, Volume 50, Número 3, Páginas 186-192, ISSN 1573-8329, http://dx.doi.org/10.1007/s10556-014-9877-y.

Kloss, C., Goniva, C., Hanger A., Amberger S., Pirker S., 2012. *Models, algorithms and validation for opensource DEM and CFD-DEM. Progress in Computational Fluid Dynamics*, An Int. J. Vol. 12, No.2/3 pp. 140 – 152

[Maknickas, A., Kačeniauskas, A , Kačianauskas, R , Balevičius, R , Džiugys, A, 2006.](http://dl.acm.org/citation.cfm?id=1413846&CFID=811309466&CFTOKEN=98762920)  [Parallel DEM Software for Simulation of Granular Media,](http://dl.acm.org/citation.cfm?id=1413846&CFID=811309466&CFTOKEN=98762920) *Informatica*, v.17 n.2, Abril de 2006 [p.207-224.](http://dl.acm.org/citation.cfm?id=1413846&CFID=811309466&CFTOKEN=98762920)

MPICH *Message Passing Interface (MPI)* standard. Disponível em: < http://www.mpich.org/>. Acesso em: 5 maio. 2016.

Nassauer, B., Liedke, T., & Kuna, M., 2013. *Polyhedral particles for the discrete element method*. Granular Matter, 15:85–93. DOI 10.1007/s10035-012-0381-9

Padrós, C. Bosch, 2014. *Discrete element simulations with LIGGGHTS*. Dissertação (Master of Science in Computational Mechanics), Swansea University.

Parteli, Eric J. R., 2013. *DEM simulation of particles of complex shapes using the multisphere method*: Application for additive manufacturing. AIP Conference Proceedings, 1542, 185- 188, DOI:http://dx.doi.org/10.1063/1.4811898.

Tsuji T., Nakagawa Y., Matsumoto N., Kadono Y., Takayama T., Tanaka T., 2012. 3-D DEM simulation of cohesive soil-pushing behavior by bulldozer blade. *Journal of Terramechanics,* Volume 49, Issue 1, Fevereiro 2012, Pages 37-47, ISSN 0022-4898, Disponível em: <http://dx.doi.org/10.1016/j.jterra.2011.11.003>.

Wang, D., Servin, M., Berglund, T., Mickelsson, . K.-O. Rönnbäck, S., 2015. *Parametrization and validation of a nonsmooth discrete element method for simulating flows of iron ore green pellets*, Powder Technology, Volume 283, Outubro de 2015, Páginas 475-487, ISSN 0032- 5910, Disponível em:<http://dx.doi.org/10.1016/j.powtec.2015.05.040>

Zhao J., Shan T., 2013. *Coupled CFD–DEM simulation of fluid–particle interaction in geomechanics*, Powder Technology, Volume 239, May 2013, Pages 248-258, ISSN 0032- 5910, http://dx.doi.org/10.1016/j.powtec.2013.02.003.

*CILAMCE 2016*